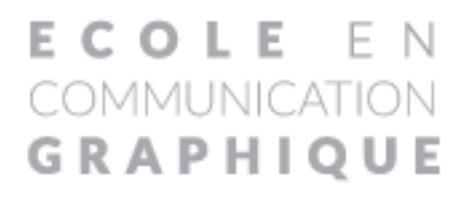

# FORMATIONS COMPÉTENCES

« Graphisme - Infographie - Webdesign »

**DESIGN GRAPHIQUE N U M É R I Q U E DIGITAL** 

mis à jour le 03/01/2024

# **. Calendrier PrÉViSiOnnel**

# **GraPHiSTe MUlTiMÉdia - CrÉer deS MiSeS en PaGe PrinT eT web**

# « Bloc de compétences créer des mises en page simples et complexes»

11/09/2023 au 31/12/2023 de 9h à 13h et de 14h à 17h - lundi / mardi / jeudi / vendredi 15/01/2024 au 30/04/2024 de 9h à 13h et de 14h à 17h - lundi / mardi / jeudi / vendredi 15/04/2024 au 31/07/2024 de 9h à 13h et de 14h à 17h - lundi / mardi / jeudi / vendredi 16/09/2024 au 31/12/2024 de 9h à 13h et de 14h à 17h - lundi / mardi / jeudi / vendredi

# **GraPHiSTeMUlTiMÉdia - leS lOGiCielSd'inFOGraPHie**

« Bloc de compétences réaliser des supports de communication print et web »

11/09/2023 au 31/12/2023 de 9h à 13h et de 14h à 17h - lundi / mardi / jeudi / vendredi 14/10/2023 au 31/01/2024 de 9h à 13h et de 14h à 17h - lundi / mardi / jeudi / vendredi 15/01/2024 au 30/04/2024 de 9h à 13h et de 14h à 17h - lundi / mardi / jeudi / vendredi 15/04/2024 au 31/07/2024 de 9h à 13h et de 14h à 17h - lundi / mardi / jeudi / vendredi 16/09/2024 au 31/12/2024 de 9h à 13h et de 14h à 17h - lundi / mardi / jeudi / vendredi

# **GraPHiSTeMUlTiMÉdia -CrÉereTinTÉGrerdeS SiTeS inTerneT**

« Bloc de compétences créer des sites internet »

11/09/2023 au 31/12/2023 de 9h à 13h et de 14h à 17h - lundi / mardi / jeudi / vendredi 15/01/2024 au 30/04/2024 de 9h à 13h et de 14h à 17h - lundi / mardi / jeudi / vendredi 15/04/2024 au 31/07/2024 de 9h à 13h et de 14h à 17h - lundi / mardi / jeudi / vendredi 16/09/2024 au 31/12/2024 de 9h à 13h et de 14h à 17h - lundi / mardi / jeudi / vendredi

# **PHOTOSHOP - reTOUCHer deS iMaGeS**

« Bloc de compétences traiter des images et retoucher des photos »

15/01/2024 au 08/02/2024 de 9h à 13h et de 14h à 17h - lundi / mardi / jeudi / vendredi 15/04/2024 au 09/05/2024 de 9h à 13h et de 14h à 17h - lundi / mardi / jeudi / vendredi 16/09/2024 au 10/10/2024 de 9h à 13h et de 14h à 17h - lundi / mardi / jeudi / vendredi

# **illUSTraTOr - CrÉer deS illUSTraTiOnS GraPHiQUeS**

« Bloc de compétences créer des illustrations graphiques »

12/02/2024 au 05/03/2024 de 9h à 13h et de 14H à 17h - lundi / mardi / jeudi / vendredi 13/05/2024 au 04/06/2024 de 9h à 13h et de 14h à 17h - lundi / mardi / jeudi / vendredi 14/10/2024 au 05/11/2024 de 9h à 13h et de 14h à 17h - lundi / mardi / jeudi / vendredi

# **indeSiGn - CrÉer deS MiSeS en PaGe SiMPleS eT COMPleXeS**

« Bloc de compétences créer des mises en page simples et complexes »

11/03/2024 au 02/04/2024 de 9h à 13h et de 14h à 17h - lundi / mardi / jeudi / vendredi 10/06/2024 au 02/07/2024 de 9h à 13h et de 14h à 17h - lundi / mardi / jeudi / vendredi 12/11/2024 au 03/12/2024 de 9h à 13h et de 14h à 17h - lundi / mardi / jeudi / vendredi *Durée maxi en centre : 301 H / Durée maxi en entreprise : 150 H Coût de la formation pour un Demandeur d'emploi : 18 €/H Coût de la formation pour un Salarié : 21 €/H*

# **.** OBJECTIF

#### *BLOC DE COMPÉTENCES CRÉER DES MISES EN PAGE SIMPLES ET COMPLEXES*

Acquérir les fondamentaux de la mise en page afin de concevoir un document destiné à être imprimé (support papier) ou intégré (support web). La compréhension des lecteurs et leur adhésion au message dépendent pour plus de 60% de la manière dont il est présenté. La hiérarchisation et l'organisation visuelle sont donc primordiales.

L'objectif du parcours est de maîtriser les fondamentaux de toute communication visuelle (texte - image - couleur) permettant de créer de véritables supports de communication professionnels, adaptés, efficaces, vendeurs.

Chaque stagiaire sera capable de créer tout type de projet destiné à la communication visuelle print et web, en respectant les règles de mise en page, de typographie et de composition, de l'image et de la couleur et les contraintes du web.

## **.** NIvEAu rEquIs

BAC à BAC+2 / bonne maîtrise de l'environnement informatique...

#### **.** vALIDATION

La formation est validée par un certificat TOsA INDEsIGN et un certificat de compétences professionnelles *«CRÉER DES miSES En pagE SimplES Et ComplExES»*

# **.** MODALITÉs D'ÉvALuATION

Tests écrits sous forme de questionnaires et contrôles continus sous forme d'exercices pratiques, À partir d'une mise en situation professionnelle et d'un cahier des charges, le candidat devra présenter, devant un jury, un projet infographique et argumenter oralement ses choix techniques.

#### **.** MODALITÉs PÉDAGOGIquEs

Cours théoriques - démonstrations - cas pratiques - expérimentations et mise en situation professionnelle**.**

Formation en présentiel ou en connexion à la classe à distance.

### **.** MODALITÉs ET DÉLAIs D'ACCÈs

Le candidat est sélectionné à l'issue d'un entretien individuel lors duquel il présente son dossier de candidature comprenant un cv, une lettre de motivation décrivant son projet professionnel, une étude sur les métiers visés par la formation et un Book de travaux personnels ou professionnels pour les candidats pratiquant une activité créative ou artistique. La durée des démarches de la sélection à l'entrée en formation varie entre 1 à 2 mois.

#### **.** PrOGrAMME

#### **. TyPOGraPHie/COnnOTaTiOn TyPOGraPHiQUe**

**.** Introduction à la typographie

**.** structure de la lettre : composition - forme/contre-forme - monogramme

- **.** Classifications typographiques : différentes familles de caractères
- **·** Règles typographiques
- **.** Mesures typographiques et calibrage de texte
- **.** Différentes compositions typographiques
- **.** Connotation typographique

#### **. MiSe en PaGe/COMPOSiTiOn**

- **.** Rapport texte/image
- **.** Étude des différentes compositions : statique, dynamique, conflictuelle
- **.** rapport entre fond et forme, forme et surface utile, répartition des blancs
- **.** Étude du gabarit, surface d'empagement, colonnes et gouttières
- **.** Gris typographique : texte, force de corps, graisse, interlignage, distancement
- **.** Parcours visuel : sens de lecture (z x et axial) visibilité, lisibilité, balayage optique, tâche d'accroche de l'oeil
- **.** Le trait : moyen plastique chargé d'exprimer ou de renforcer une idée

#### **. iMaGe/COUleUr**

- **.** Différents types d'image et leur fonction
- **.** Composition des visuels
- **.** Lecture de l'image
- **.** Construction : espaces visuels, cadrages
- **.** symbolique des couleurs
- **.** Harmonies et accords des couleurs : cercle chromatique
- **.** Couleurs chaudes et froides
- **.** Fabrication des couleurs, synthèses additive et soustractive
- **.** Construction de l'image, volume et perspective
- **.** symbolique des couleurs, des formes et des matériaux

#### **. indeSiGn**

- **.** L'interface Adobe : menu, palette, outils...
- **.** Principe de mise en page : gestion des blocs texte et images, traits
- **.** Gestion des fonctions typographiques : attributs de caractère, paragraphes
- **.** utilisation des différentes fonctions de la palette contrôle
- **.** Les règles, les repères
- **.** Gestion, création des couleurs selon les différents objectifs de travail : Web, print, RBV, CMJN, Pantone, couleurs d'accompagnement...
- **.** Importer des images, traitement dans Indesign et préparation
- **.** Gestion avancée des fonctions typographiques : césures, justification...
- **.** Maîtrise des styles de paragraphe et des styles de caractère
- **.** Création, gestion d'un magazine : pages, gabarits, pagination...
- **.** Gestion des polices
- **.** Préparation des fichiers pour l'imprimeur : assemblage, images, polices...
- **.** Création, gestion du document en PDF
- **.** Le texte vectorisé
- **.** Le texte curviligne
- **.** La gestion des calques
- **.** Les tableaux : enrichissement de tableau, cellules, style de tableaux...
- **.** Les styles d'objet
- **.** Les outils de transformation

#### **. PHOTOSHOP les bases**

- . L'interface Adobe : menu, palette, outils...
- . Outils : sélection, retouche, dessin... et formes d'outils
- . Couches, améliorer le contour, contour progressif...
- . Retouches et réglages de photos en niveau de gris : niveaux, courbes...
- . Couleurs : modes, gestion, création, utilisation...
- . Historique
- . Outils texte

#### **. illUSTraTOr les bases**

- . L'interface Adobe : menu, palette, outils...
- . Les outils vectoriels (tracés rectilignes, curvilignes, courbes de Béziers...)
- . Formes : jointes, pathfinder...
- . Les attributs de couleur
- . Outils de transformation
- . Utilisation des règles, des repères, de la grille.
- . Les différents outils texte : classique, captif, curviligne.
- . Texte vectorisé et enrichissement typographique

#### **. PrOJeT Final**

- . Finalisation et présentation du book
- . Réalisation du curriculum vitae personnalisé

# **GraPHiSTe MUlTiMÉdia - rÉaliSer deS MiSeS en PaGe PrinT eT web**

*Durée maxi en centre : 301 H / Durée maxi en entreprise : 150 H Coût de la formation pour un Demandeur d'emploi : 18 €/H Coût de la formation pour un Salarié : 21 €/H*

## **.** OBJECTIF

#### *BLOC DE COMPÉTENCES RÉALISER DES SUPPORTS DE COMMUNICATION PRINT ET WEB»*

Maîtriser parfaitement l'utilisation des outils de création et réalisation de support de communication multimédia : communication, édition, presse, publicité, multimédia...

A l'issue de ce parcours les stagiaires seront capable de :

- exécuter un projet
- finaliser une maquette
- gérer la mise en page dans toutes ses applications professionnelles Print ET Web
- maîtriser la chaîne informatique appliquée à l'image et au graphisme pour le Print et le Web - préparer les fichiers pour l'imprimeur ou l'intégrateur
- assurer le suivi de fabrication jusqu'à la réalisation finale du produit (flashage et impression pour le print, intégration pour le Web).

#### **.** NIvEAu rEquIs

Bac à Bac+2 / expérience professionnelle dans les métiers de la création ou communication...

#### **.** vALIDATION

La formation est validée par les certificats TOSA PHOTOSHOP, ILLUSTRATOR et INDESIGN et un certificat de compétences professionnelles *«RÉaliSER DES SUppoRtS DE CommUniCation pRint Et wEb»*

# **.** MODALITÉs D'ÉvALuATION

Tests sous forme de qCM et contrôles continus sous forme d'exercices pratiques, À partir d'une mise en situation professionnelle et d'un cahier des charges, le candidat devra présenter, devant un jury, un projet infographique et argumenter oralement ses choix techniques.

# **.** MODALITÉs PÉDAGOGIquEs

Cours théoriques - démonstrations - cas pratiques - expérimentations et mise en situation professionnelle

# **.** MODALITÉs ET DÉLAIs D'ACCÈs

Le candidat est sélectionné à l'issue d'un entretien individuel lors duquel il présente son dossier de candidature comprenant un cv, une lettre de motivation décrivant son projet professionnel, une étude sur les métiers visés par la formation et un Book de travaux personnels ou professionnels pour les candidats pratiquant une activité créative ou artistique. La durée des démarches de la sélection à l'entrée en formation varie entre 1 à 2 mois.

#### **.** PrOGrAMME

#### **. indeSiGn**

- **.** L'interface Adobe : menu, palette, outils...
- **.** Principe de mise en page : gestion des blocs texte et images, traits
- **.** Gestion des fonctions typographiques : attributs de caractère, paragraphes
- **.** utilisation des différentes fonctions de la palette contrôle
- **.** Création, gestion du document en PDF
- **.** Le texte vectorisé
- **.** Le texte curviligne
- **.** La gestion des calques
- **.** Les tableaux : enrichissement de tableau, cellules, style de tableaux...
- **.** Les styles d'objet
- **.** Les outils de transformation
- **.** Les règles, les repères
- **.** Gestion, création des couleurs selon les différents objectifs de travail : Web, print, RBV, CMJN, Pantone, couleurs d'accompagnement...
- **.** Importer des images, traitement dans Indesign et préparation
- **.** Gestion avancée des fonctions typographiques : césures, justification...
- **.** Maîtrise des styles de paragraphe et des styles de caractère
- **.** Création, gestion d'un magazine : pages, gabarits, pagination...
- **.** Gestion des polices
- **.** Préparation des fichiers pour l'imprimeur : assemblage, images, polices...

#### **. PHOTOSHOP**

- **.** L'interface Adobe : menu, palette, outils...
- **.** Outils : sélection, retouche, dessin... et formes d'outils
- **.** Couches, améliorer le contour, contour progressif...
- **.** retouches et réglages de photos en niveau de gris : niveaux, courbes...
- **.** Couleurs : modes, gestion, création, utilisation...
- **.** Historique
- **.** Outils texte
- **.** Tracés : outils, formes, détourage, masque
- **.** Gestion et création des calques : transparences, masques de fusion, style
- et effets de calque, calques de réglage, calques texte...
- **.** réglages d'image couleur : teinte/saturation, balance des couleurs...
- **.** Les repères, la grille
- **.** Traitement d'image, résolution, taille d'image
- **.** retouche et transformation de photos numérisées en couleur
- **.** Colorisation d'image, les différents modes, la bichromie...
- **.** scripts et traitement par lots
- **.** Les outils et calques vectoriels
- **.** Les différents formats d'enregistrement
- **.** Présentation et utilisation des filtres
- **.** Les outils 3D
- **.** Les préférences

#### **. illUSTraTOr**

 **.** L'interface Adobe : menu, palette, outils...

- **.** Les outils vectoriels (tracés rectilignes, curvilignes, courbes de Béziers...)
- **.** Formes : jointes, pathfinder...
- **.** Les attributs de couleur
- **.** Outils de transformation
- $.$  Utilisation des règles, des repères, de la grille.
- **.** Les différents outils texte : classique, captif, curviligne.
- **.** Texte vectorisé et enrichissement typographique
- **.** Gestion de la palette des calques
- **.** Gestion et création des couleurs : rvB, CMJN, nuanciers, transparence ...
- **.** Les différents dégradés : de couleurs, de formes, de filets.
- **.** Les masques d'écrêtage.
- **.** La vectorisation dynamique
- **.** Les graphiques (barres, linéaires, secteurs et ombrés).
- **.** Palette symboles, formes, styles graphiques...
- **.** Gestion de la palette aspect.
- **.** Les différents modes de dessin : normal, arrière, intérieur.
- **.** La peinture dynamique.
- **.** Les grilles de perspective.
- **.** scripts
- **.** Le menu effets.

#### **. PrOJeT Final**

- **.** Finalisation et présentation du book
- **.** réalisation du curriculum vitae personnalisé

# **GraPHiSTe MUlTiMÉdia - CrÉer eT inTÉGrer deS SiTeS inTerneT**

*Durée maxi en centre : 301 H / Durée maxi en entreprise : 150 H Coût de la formation pour un Demandeur d'emploi : 18 €/H Coût de la formation pour un Salarié : 21 €/H*

# **.** OBJECTIF

#### *BLOC DE COMPÉTENCES «CRÉER ET INTÉGRER DES SITES INTERNET»*

Maîtriser les langages et les outils de création, de mise en page, d'animation et d'intégration de sites Web (Html5 / Css / Dreamweaver et ou un éditeur de code / la newsletter / Jquery / le Responsive Webdesign / Wordpress...).

À l'issue de ce parcours de formation, le stagiaire sera capable de :

- créer des pages html et css
- maîtriser l'intégration de maquette graphique
- réaliser des sites responsive pour le web.
- créer des newsletters.
- intégrer des animations et de l'interactivité.
- réaliser des sites web à partir de Wordpress.

#### **.** NIvEAu rEquIs

Bac à Bac+2 / expérience professionnelle dans les métiers de la communication ou de la création, maîtrise des logiciels de création graphique de préférence Photoshop.

#### **.** vALIDATION

La formation est validée par un certificat de compétences professionnelles *«CRÉER Et intÉgRER DES SitES intERnEt»*

#### **.** MODALITÉs D'ÉvALuATION

Tests sous forme de questionnaires et contrôles continus sous forme d'exercices pratiques, À partir d'une mise en situation professionnelle et d'un cahier des charges, le candidat devra présenter, devant un jury, un projet de site web et argumenter oralement ses choix techniques.

#### **.** MODALITÉs PÉDAGOGIquEs

Cours théoriques - démonstrations - cas pratiques - expérimentations et mise en situation professionnelle

# **.** MODALITÉs ET DÉLAIs D'ACCÈs

Le candidat est sélectionné à l'issue d'un entretien individuel lors duquel il présente son dossier de candidature comprenant un cv, une lettre de motivation décrivant son projet professionnel, une étude sur les métiers visés par la formation et un Book de travaux personnels ou professionnels pour les candidats pratiquant une activité créative ou artistique. La durée des démarches de la sélection à l'entrée en formation varie entre 1 à 2 mois.

#### **.** PrOGrAMME

#### *BLOC DE COMPÉTENCES «CRÉER DES SITES INTERNET»*

#### **. inTrOdUCTiOn HTMl / CSS**

Introduction à la création de sites web

- **.** Définition
- **.** Outils (éditeurs de codes, navigateurs)
- **.** Organisation des fichiers d'un site

#### Introduction au langage HTML

- **.** Histoire
- **.** Définition des balises
- **.** Le W3C
- **.** Accessibilité

#### Définition et structure d'une page

- **.** Doctype
- **.** En-tête
- **.** Contenu

Création et codage de pages HTML avec un éditeur de code

- **.** Insertion de contenu : texte, listes, titres
- **.** Les liens
- **.** Insertion d'images, balise et attributs
- **.** Hiérarchisation du site
- **.** visualisation dans les navigateurs et vérification

structuration de la page avec les balises HTML5

- **.** Header, footer, nav, section...
- Introduction au langage Css (1 et 2)
- **.** La syntaxe
- **.** Les niveaux de feuilles de style
- **.** Les différents sélecteurs
- **.** Mise en forme avec Css
- **.** Notion de flux (float, clear)
- **.** Formatage du texte (typos, taille, couleur)
- **.** Marges, arrière-plans...

#### **. rÉaliSaTiOn de SiTeS avec éditeur de code et/ou dreamweaver**

Mise en page avec des éléments imbriqués

- **.** La propriété display
- **.** Positionnement relatif, absolu et fixe
- **.** Liste déroulante
- **.** Les débordements
- **.** Les arrière-plans image

 Gestion de l'arborescence du site **.** Chemin relatifs, absolus

Création de tableaux de mise en forme

**.** Mise en page de données tabulaires

Création de formulaires

- **.** Les objets de formulaire
- **.** Mise en forme avec les Css
- **.** Envoi du formulaire en php

Intégration de médias

**.** Les balises audio, vidéo

#### **. inTÉGraTiOn <sup>À</sup> ParTir deS MaQUeTTeS GraPHiQUeS**

- **.** Différents formats d'image sur le web
- **.** Gestion de la transparence
- **.** Découpe d'images depuis une maquette graphique
- **.** Optimisation des images
- **.** Intégration des éléments
- **.** Optimisation du poids des pages

#### **. la newSleTTer**

- **.** Contraintes
- **.** Intégration
- **.** Plate-formes d'envoi

#### **. reSPOnSiVe**

- **.** Concept
- **.** Grille fluide
- **.** Points de rupture
- **.** Média flexibles
- **.** Média queries
- **.** Menus responsive

#### **. CSS <sup>3</sup>**

- **.** Coins arrondis
- **.** Polices embarquées
- **.** Arrière-plan extensible
- **.** Transitions
- **.** Transformations
- **.** Nouveaux sélecteurs avancés
- **.** Box-shadow, text-shadow
- **.** Dégradés
- **.** Multi colonnage...

#### **. JQUery pour webdesigners**

- **.** Fonctionnement du framework
- **.** syntaxe et sélecteurs
- **.** Évènements et méthodes
- **.** Animations et effets
- **.** Mise en application avec des exercices pratiques
- **.** utilisation des plug-ins

#### **. wOrdPreSS**

- **.** Introduction
- **.** Installation et configuration de MAMP ou Wamp
- **.** Installation et configuration de Wordpress en local
- **.** Présentation de l'interface d'administration
- **.** Découverte des thèmes de base
- **.** Création d'articles, de catégories et de pages statiques avec un thème de base
- **.** La bibliothèque des médias
- **.** Personnalisation du thème
- **.** Télécharger et installer un thème de mise en page gratuit
- **.** Création d'un thème enfant
- **.** Création de pages, de menus, des sous-menus
- **.** Personnalisation avec les Css et l'interface du thème
- **.** Choix et importation de plug-ins
- **.** Exporter la base de données Mysql
- **.** Transfert FTP du site Wordpress local vers le serveur distant
- **.** Importer la base de données sur le serveur distant
- **.** Configuration du fichier wp-config.php
- **.** Accès à l'administration de Wordpress sur le serveur distant

#### **. PrOJeT Final**

- **.** Conception et réalisation d'un site
- **.** Cahier des charges
- **.** Zoning
- **.** Maquette graphique
- **.** Intégration HTML/Css
- **.** Optimisation du code et des images
- **.** Interactivité avec Jquery
- **.** Conception et intégration de la newsletter du site

*Durée maxi en centre : 105 H Coût de la formation pour un Demandeur d'emploi : 18 €/H Coût de la formation pour un Salarié : 21 €/H*

# **.** OBJECTIF

# *BLOC COMPÉTENCES «TRAITER DES IMAGES ET RETOUChER DES PhOTOS»*

Maîtriser parfaitement l'utilisation du logiciel de traitement d'image et de retouche photo afin de réaliser des supports de communication destinés à être imprimés ou intégrés.

# **.** NIVEAU REQUIS

Maîtrise de l'environnement informatique MAC ou PC

# **.** vALIDATION

Certification TOSA Photoshop enregistrée au Répertoire Spécifique et Certificat de compétences professionnelles

«Traiter des images et retoucher des photos»

# **.** PrOGrAMME

- **.** L'interface Adobe : menu, palette, outils...
- **.** Outils : sélection, retouche, dessin... et formes d'outils
- **.** Couches, améliorer le contour, contour progressif...
- **.** retouches et réglages de photos en niveau de gris : niveaux, courbes...
- **.** Couleurs : modes, gestion, création, utilisation...
- **.** Historique
- **.** Outils texte
- **.** Tracés : outils, formes, détourage, masque
- **.** Gestion et création des calques : transparences, masques de fusion, style et effets de calque, calques de réglage, calques texte...
- **.** réglages d'image couleur : teinte/saturation, balance des couleurs...
- **.** Les repères, la grille
- **.** Traitement d'image, résolution, taille d'image
- **.** retouche et transformation de photos numérisées en couleur
- **.** Colorisation d'image, les différents modes, la bichromie...
- **.** scripts et traitement par lots
- **.** Les outils et calques vectoriels
- **.** Les différents formats d'enregistrement
- **.** Présentation et utilisation des filtres
- **.** Les outils 3D
- **.** Les préférences

# **illUSTraTOr - CrÉer deS illUSTraTiOnS GraPHiQUeS**

*Durée maxi en centre : 98 H Coût de la formation pour un Demandeur d'emploi : 18 €/H Coût de la formation pour un Salarié : 21 €/H*

# **.** OBJECTIF

*BLOC COMPÉTENCES «CRÉER DES ILLUSTRATIONS GRAPhIQUES AVEC ILLUSTRATOR»*

Maîtriser parfaitement l'utilisation des outils et fonctions du logiciel de création d'illustrations graphiques pour la réalisation de support de communication multimédia (communication, édition, presse, publicité, numérique, web et digital...)

# **.** NIVEAU REQUIS

Maîtrise de l'environnement informatique MAC ou PC

# **.** vALIDATION

Certification TOSA Illustrator enregistrée au Répertoire Spécifique et Certificat de compétences professionnelles «Créer des illustrations graphiques avec le logiciel de dessin vectoriel ILLusrATOr»

# **.** PrOGrAMME

- **.** L'interface Adobe : menu, palette, outils...
- **.** Les outils vectoriels (tracés rectilignes, curvilignes, courbes de Béziers...)
- **.** Formes : jointes, pathfinder...
- **.** Les attributs de couleur
- **.** Outils de transformation
- $\bullet$  Utilisation des règles, des repères, de la grille.
- **.** Les différents outils texte : classique, captif, curviligne.
- **.** Texte vectorisé et enrichissement typographique
- **.** Gestion de la palette des calques
- **.** Gestion et création des couleurs : rvB, CMJN, nuanciers, transparence ...
- **.** Les différents dégradés : de couleurs, de formes, de filets.
- **.** Les masques d'écrêtage.
- **.** La vectorisation dynamique
- **.** Les graphiques (barres, linéaires, secteurs et ombrés).
- **.** Palette symboles, formes, styles graphiques...
- **.** Gestion de la palette aspect.
- **.** Les différents modes de dessin : normal, arrière, intérieur.
- **.** La peinture dynamique.
- **.** Les grilles de perspective.
- **.** scripts
- **.** Le menu effets.

*Durée maxi en centre : 98 H Coût de la formation pour un Demandeur d'emploi : 18 €/H Coût de la formation pour un Salarié : 21 €/H*

# **.** OBJECTIF

# *BLOC COMPÉTENCES «CRÉER DES MISES EN PAGE SIMPLES ET COMPLEXES»*

Maîtriser parfaitement l'utilisation du logiciel de création de mises en page complexes et sophistiquées pour la réalisation de brochures, catalogues, affiches, dépliants, flyers...

# **.** NIVEAU REQUIS

Maîtrise de l'environnement informatique MAC ou PC

# **.** vALIDATION

Certification TOSA Indesign enregistrée au Répertoire Spécifique et Certificat de compétences professionnelles «Créer des mises en page simples et complexes avec le logiciel de mise en page INDEsIGN».

# **.** PrOGrAMME

- **.** L'interface Adobe : menu, palette, outils...
- **.** Principe de mise en page : gestion des blocs texte et images, traits
- **.** Gestion des fonctions typographiques : attributs de caractère, paragraphes
- **.** utilisation des différentes fonctions de la palette contrôle
- **.** Les règles, les repères
- **.** Gestion, création des couleurs selon les différents objectifs de travail : Web, print, RBV, CMJN, Pantone, couleurs d'accompagnement...
- **.** Importer des images, traitement dans Indesign et préparation
- **.** Gestion avancée des fonctions typographiques : césures, justification...
- **.** Maîtrise des styles de paragraphe et des styles de caractère
- **.** Création, gestion d'un magazine : pages, gabarits, pagination...
- **.** Gestion des polices
- **.** Préparation des fichiers pour l'imprimeur : assemblage, images, polices...
- **.** Création, gestion du document en PDF
- **.** Le texte vectorisé
- **.** Le texte curviligne
- **.** La gestion des calques
- **.** Les tableaux : enrichissement de tableau, cellules, style de tableaux...
- **.** Les styles d'objet
- **.** Les outils de transformation

# **.** PuBLIC

 Nos formations sont accessibles à tous publics dans le cadre d'une reconversion professionnelle, d'une professionnalisation, d'un complément de formation ou d'un élargissement des compétences.

 Toutes nos formations sont accessibles aux personnes en situation de handicap, pour toutes informations contactez la référente handicap Madame Laurence MALKA.

# **.** FINANCEurs

Pôle-emploi, Conseil Régional, Conseil Départemental, Agéfiph, Individuel, Entreprises, OPCO et OPACIF, Caisse des Dépots et Consignations (compte CPF)...

# **.** CONTACTs

 ÉCOLE EN COMMuNICATION GrAPHIquE (E.C.G.) 32, rue Alphonse Helbronner - 93400 saint-Ouen-sur-seine Tél : 01 40 11 99 02 Email : ecg@ecg-formation.com site : www.ecg-formation.com

 rEsPONsABLE DEs FOrMATIONs ET rÉFÉrENT HANDICAP: Laurence MALKA : 06 22 62 25 52 laurencemalka@ecg-formation.com

# **.** ACCEssIBILITÉ DEs LOCAux

Nous sommes situés aux portes de Paris et facilement accessibles par les transports en commun : métro, rer, bus, train, tramway. La station de métro la plus proche est Mairie de saint-Ouen / Ligne 14 «accessible en toute autonomie aux voyageurs en fauteuil roulant. Nos locaux et salles de cours sont accessibles aux personnes en situation de handicap.

# **.** sÉLECTION

sur dossier de candidature et entretien individuel

# **.** DEvIs NOMINATIF

un devis nominatif vous sera établi à l'issue de l'entretien individuel.

# **.** INsCrIPTION

 Dossier de demande d'inscription à adresser par mail : cv+lettre de motivation Frais d'inscription : 280,00 € à régler à l'inscription

# **.** vALIDATION

Nos formations certifiantes et professionnalisantes sont validées par une certification professionnelle «Graphiste Multimédia», enregistrée au Rncp de niveau V (norme européenne) reconnu par l'État en cours d'instruction pour reconduction ou par un Certificat de Compétences Professionnelles délivrés par un jury constitué de professionnels des arts visuels et du digital ou par une certificationTosa enregistrée au Répertoire Spécifique.